## 11, 후손 전체 보기

개인 행적에서 '후손보기' 클릭

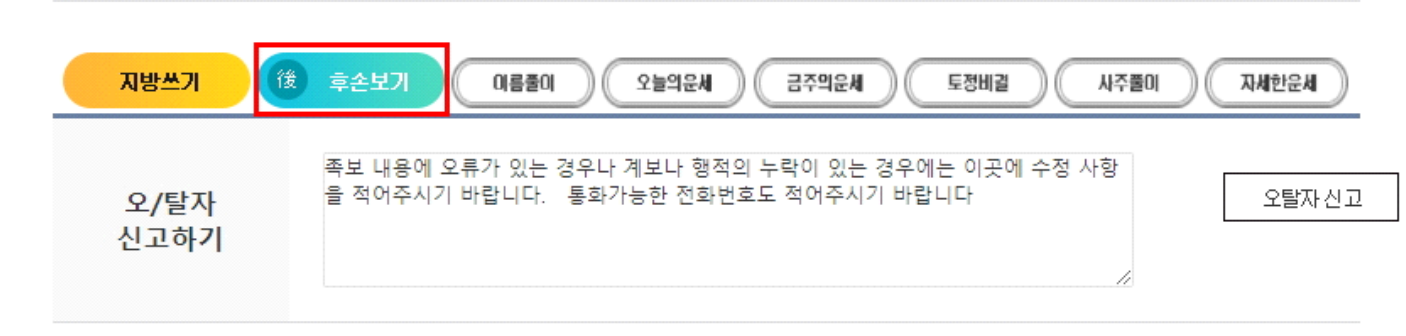

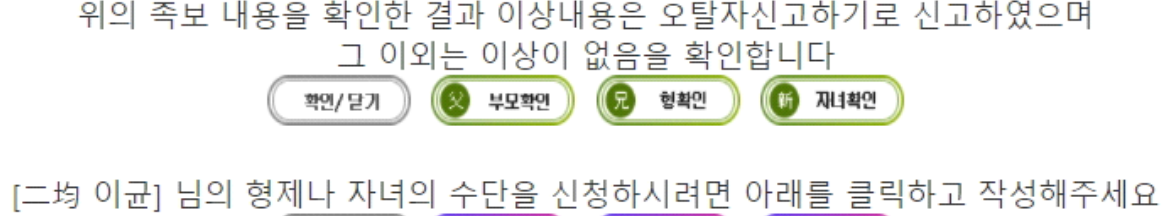

(5) 동생신청

(所) 자녀신경

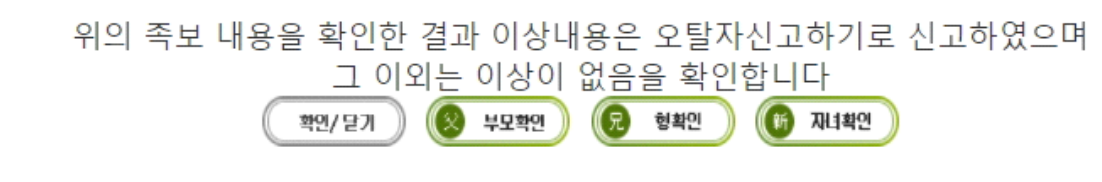

(**묘)** 형신청

⊘ 수단신청자 )

## 검색에서 '후손보기' 클릭

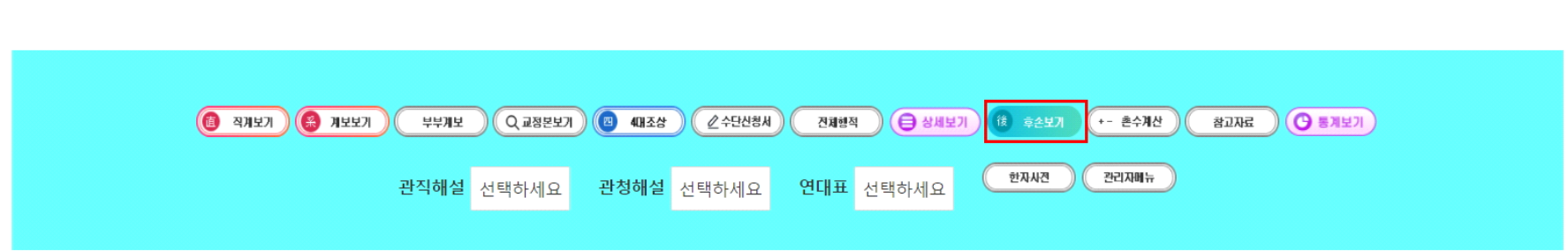

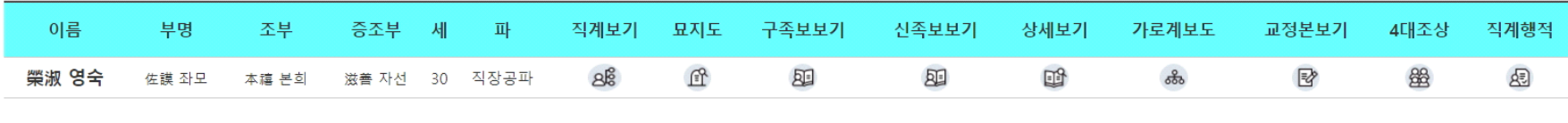

 $\overline{1}$ 

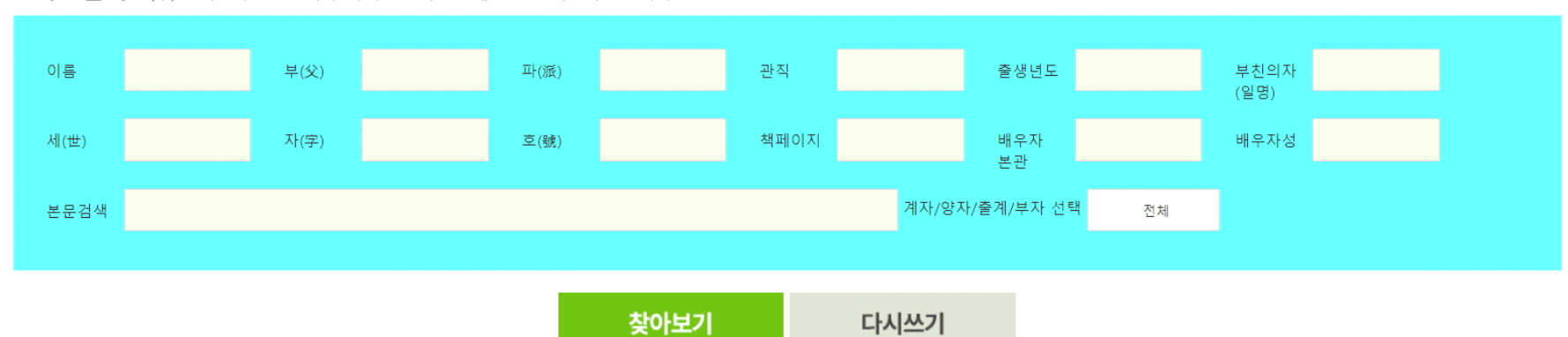

⊙ 족보검색 성(구)은 적으시면 안됩니다. 아시는 항목 1-3 개 정도만 적으시면 됩니다.

## 프린트 가능

 $\overline{\phantom{0}}$  21

縆 궁

 $22$ 

章顯 장현

 $23$ 

應号

 $\overline{24}$ 

<u>然榮 연영</u>

 $25$ 

鳳書 봉서

세대별로 남녀 별로 리스트 가능

한 선조의 직계 후손을 전체 계보로 볼 수 있음

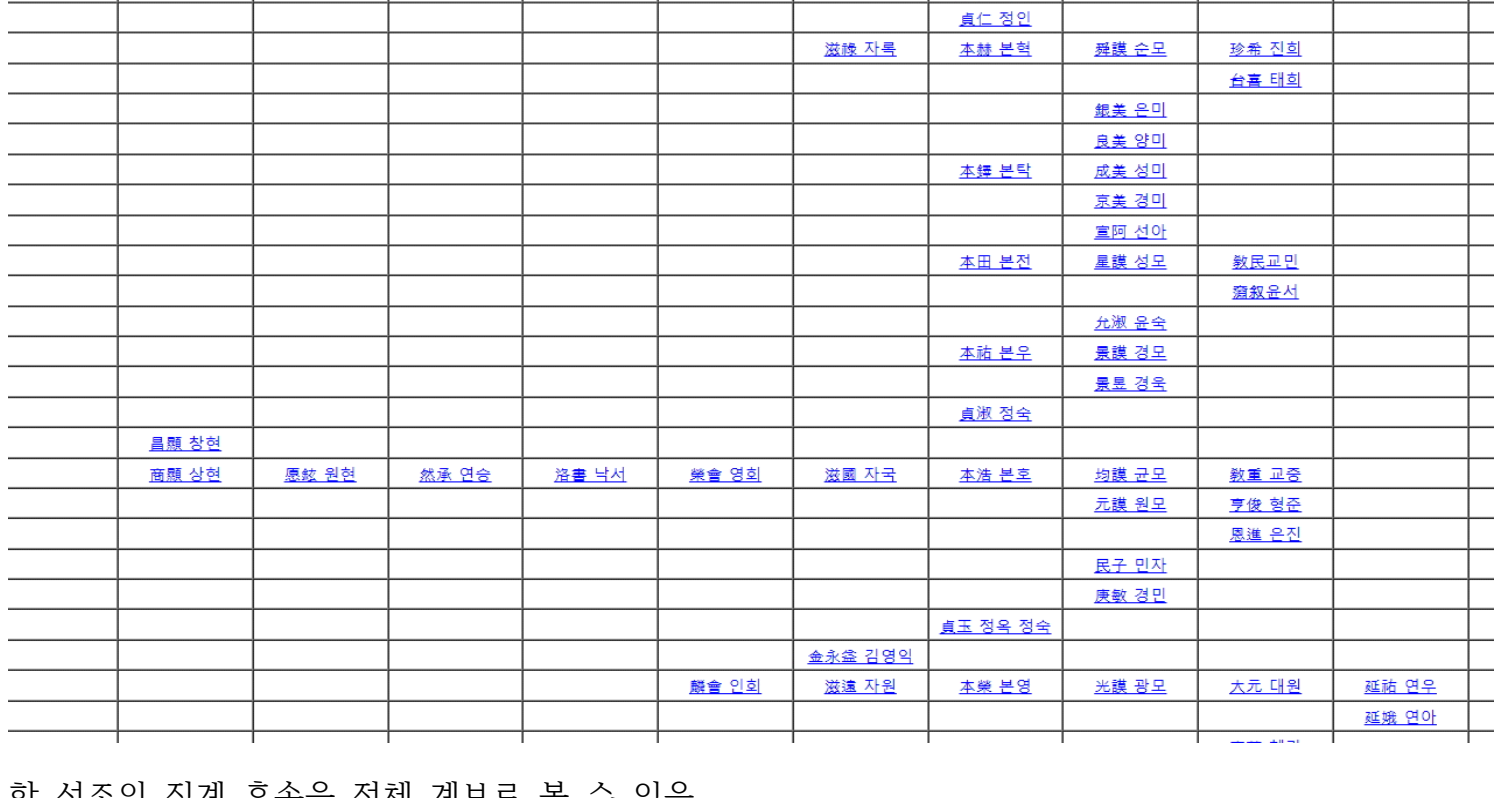

A4용지를 준비하고 인쇄버튼을 클릭하세요. [인쇄하기] 禎垕(정후)님의 후손보기

 $\overline{27}$ 

滋昇 자승

 $\overline{28}$ 

本雄 본웅 金鍾烈 김종열 仁媛인원 本媛 본원

 $29$ 

 $30$ 

 $31$ 

 $\overline{26}$ 

昌會 창회

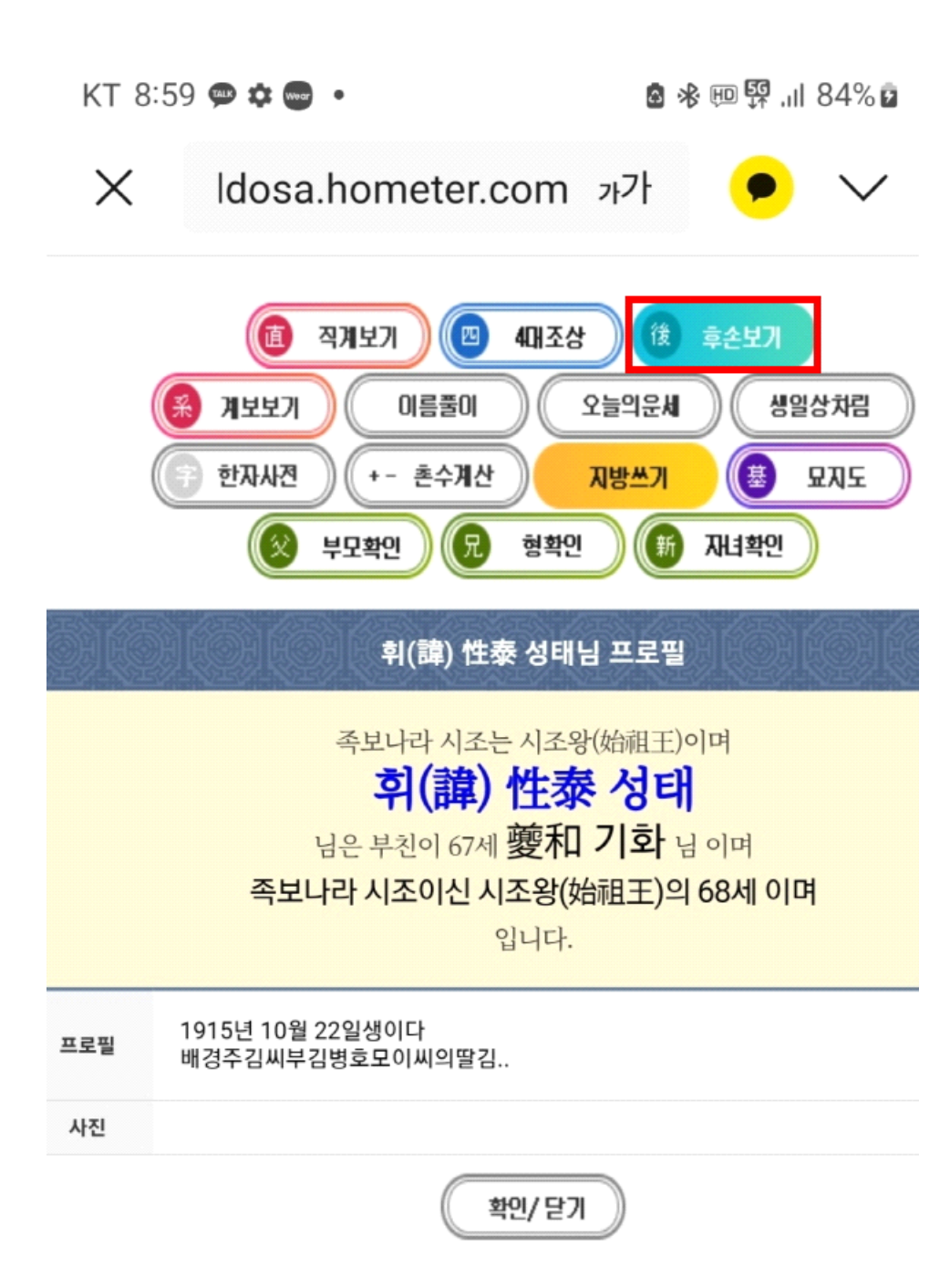